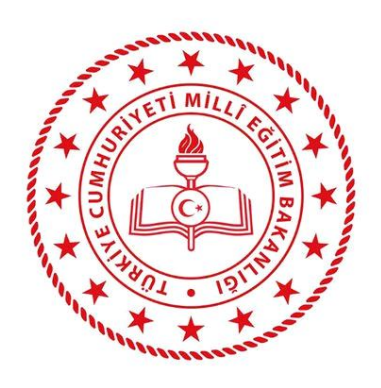

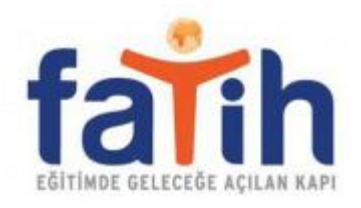

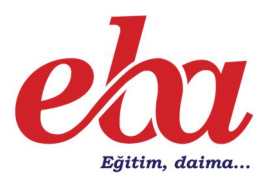

# **Eğitim Bilişim Ağı (EBA) Tanıtım Kılavuzu**

## **İzmir İl Milli Eğitim Müdürlüğü 2019**

## içindekiler

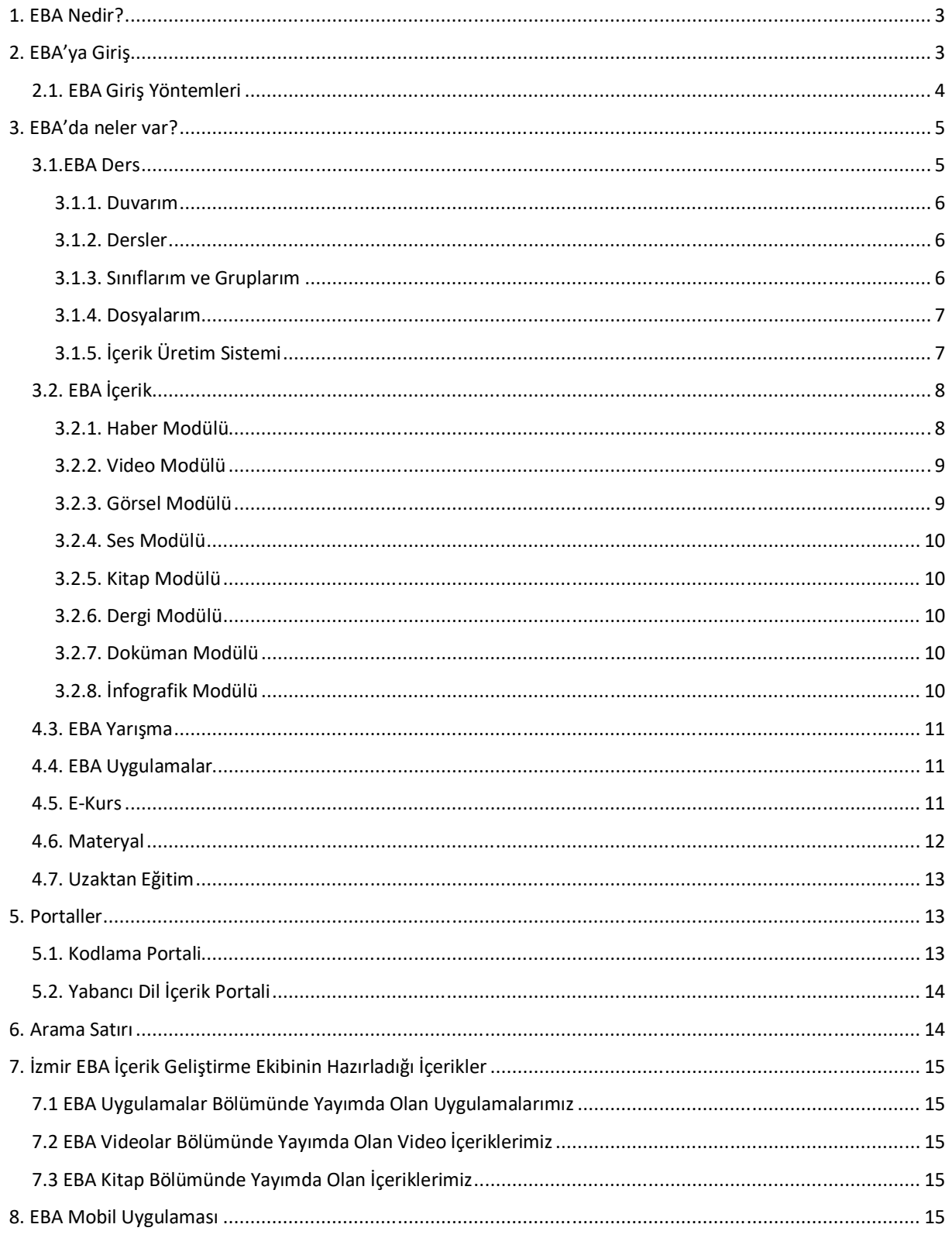

## **1. EBA Nedir?**

Eğitimin geleceğe açılan kapısı olan Eğitim Bilişim Ağı (EBA), Yenilik ve Eğitim Teknolojileri Genel Müdürlüğü tarafından her bir bireyin kullanımına ücretsiz olarak sunulan çevrimiçi bir sosyal eğitim platformudur.

EBA'da bulunan e-içerikler, alanında uzman ekipler tarafından üretilmekte; ayrıca Türkiye'de ve dünyada dijital yayıncılık alanında önde gelen eğitim firmaları tarafından sağlanan içeriklerle de zenginleştirilmektedir. Aynı zamanda eğitim platformumuz öğretmen ve öğrenci kullanıcı kitlesinin yaptığı paylaşımlarla birlikte gittikçe büyüyen bir kaynak havuzu haline gelmiştir.

EBA'nın sosyal ağ yapısı öğretmenleri de ortak bir paydada buluşturarak eğitime el birliğiyle yön vermelerini sağlamaktadır. Ayrıca öğretmenlerimiz, mesleki gelişimlerine katkı sunmak amacıyla düzenlenen eğitimler sayesinde yeni bakış açıları kazanmaktadır.

## **2. EBA'ya Giriş**

İnternet tarayıcılar üzerinden **http://www.eba.gov.tr** İnternet adresi ile,

Mobil cihazlardan ise EBA Android ve İOS uygulamaları ile EBA'ya ulaşabilirsiniz.

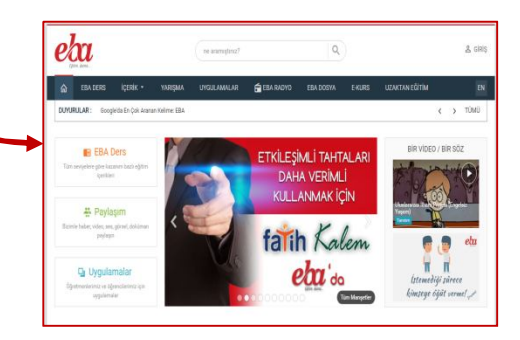

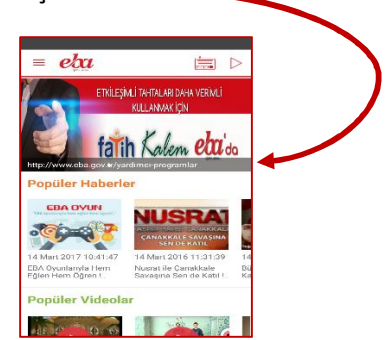

Millî Eğitim Bakanlığı bünyesinde çalışan bütün öğretmenler ve bakanlığımıza bağlı okullarda kayıtlı olan öğrencilerimiz sayfanın sağ üst köşesindeki **"Giriş"** bağlantısına tıklayarak geçerli bilgilerini girdikten sonra EBA'ya giriş yapılabilir.

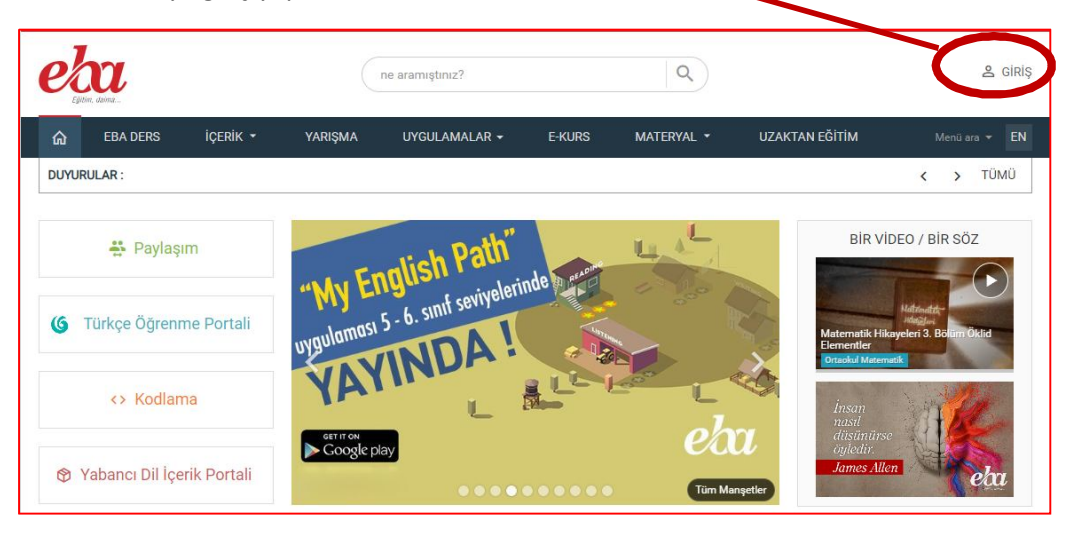

#### **2.1. EBA Giriş Yöntemleri**

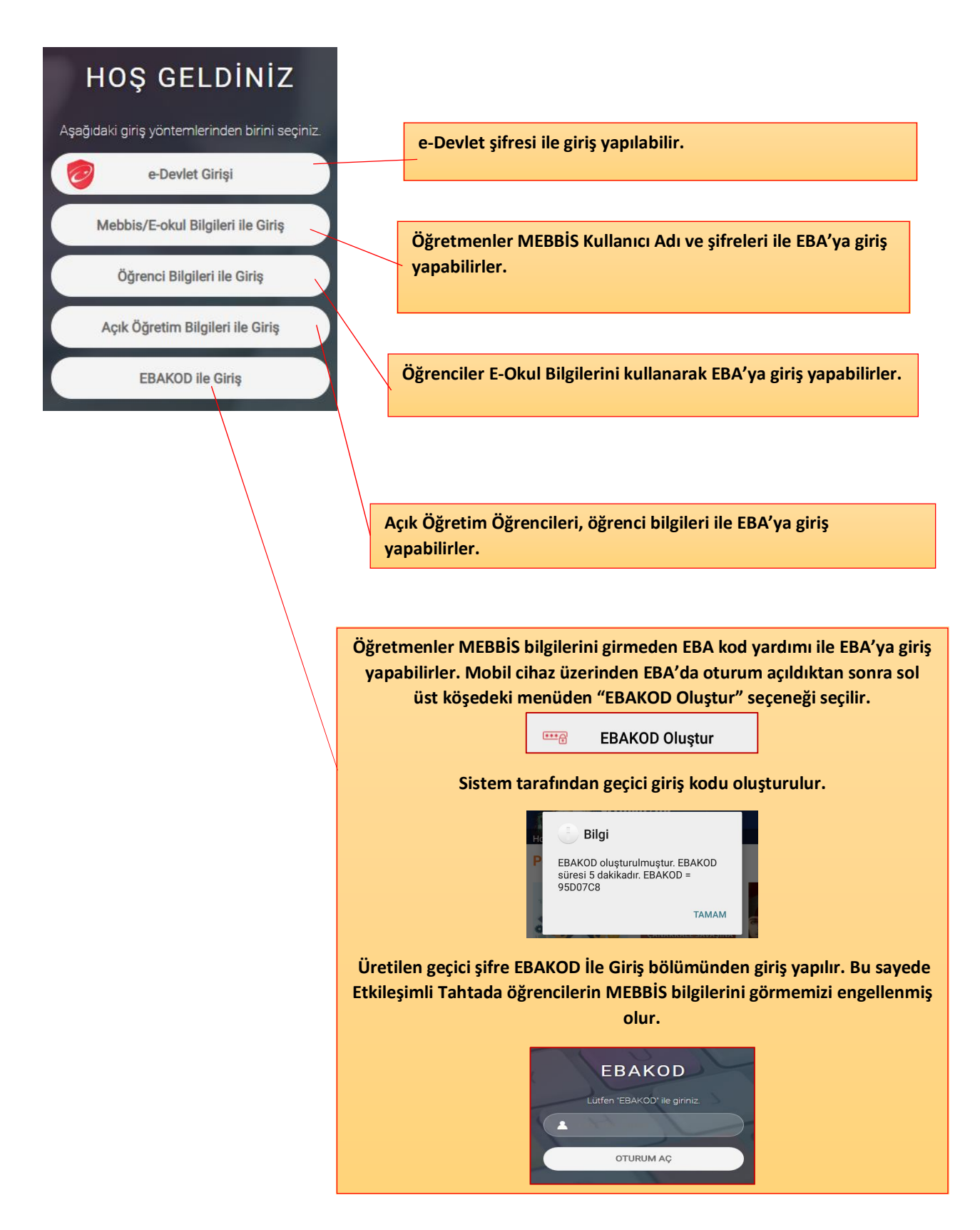

## **3. EBA'da neler var?**

EBA içinde EBA DERS, İÇERİK, YARIŞMA, UYGULAMALAR, E-KURS ve UZAKTAN EĞİTİM olmak üzere bölümler bulunmaktadır. İçerik bölümündeki modüllere tüm öğretmenlerimiz kendi hazırladıkları içerikleri yükleyebilirler, bilgi ve birikimlerini diğer öğretmenlerle paylaşabilirler.

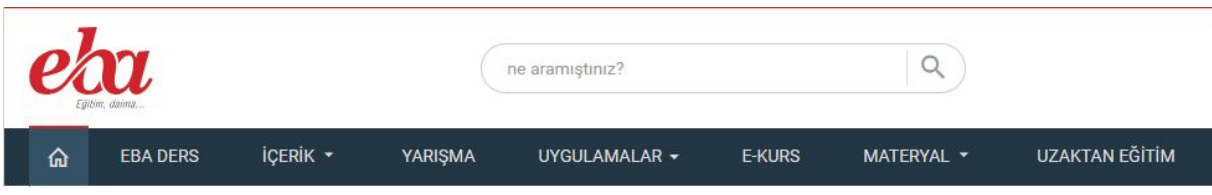

#### **3.1.EBA Ders**

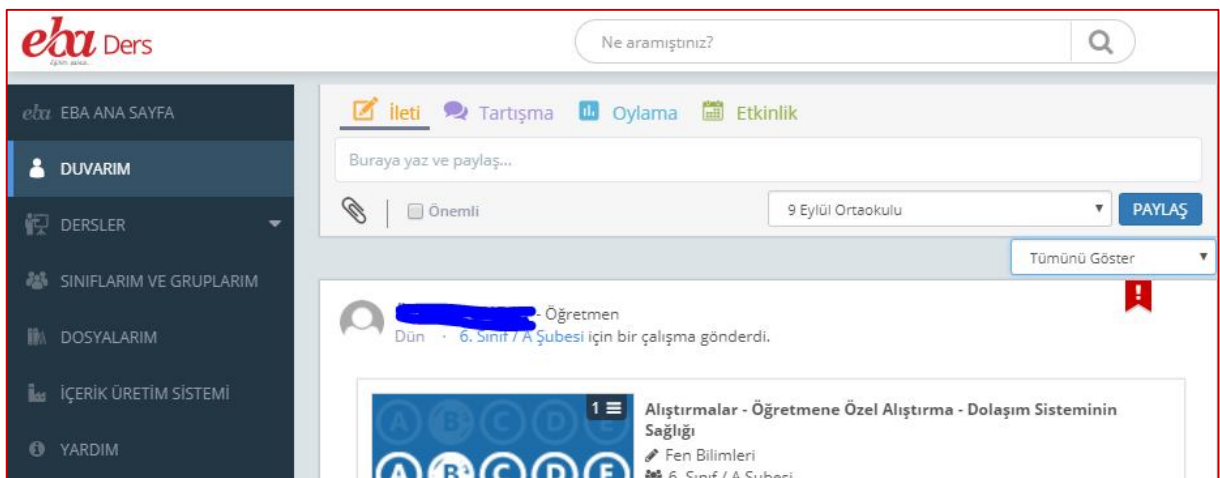

#### Öğretmenlerimiz için,

Meslektaşlarıyla birlikte etkili bir şekilde iş birliği yapabilmeleri, öğrencileriyle eğitsel paylaşımlarda bulunabilmeleri için tasarlanmıştır. Öğretmenlerimiz; EBA Ders'te oluşturduğu veya takip ettiği gruplar içinde eğitsel tartışmalara katılabilir, eğitsel paylaşımlar yapabilir, öğrencilerine çalışmalar gönderebilir, kişiye özel takvim planına göre gönderilen çalışmaları ve yaklaşan etkinlikleri takip edebilirler. Ayrıca burada yer alan içerik geliştirme araçlarını kullanarak ürettikleri içeriklerle Milli Eğitim Bakanlığı'nın tüm dünyaya e- içerik ihraç etme vizyonuna katkı sağlayabilirler.

#### Öğrencilerimiz için,

Çok daha verimli çalışmalar yapabilmeleri ve çalışmalarının karşılığını alabilmeleri için tasarlandı. Öğrencilerimiz EBA Ders'le, sınıf arkadaşları ve öğretmenleriyle birlikte çalışabilir, iletişim kurabilir ve paylaşımda bulunabilir. Ayrıca öğrencilerimiz, öğretmenlerinin gönderdiği ödev ve alıştırmaları takviminden anlık takip ederek çalışmalarını zamanında yapabilir, dilediği zaman dilediği konuya çalışabilir. Okulunda paylaşımlar yaparak, oylama ve etkinliklere katılarak hem okulda hem de okul dışında öğrenmeye devam edebilirler.

#### 3.1.1. Duvarım

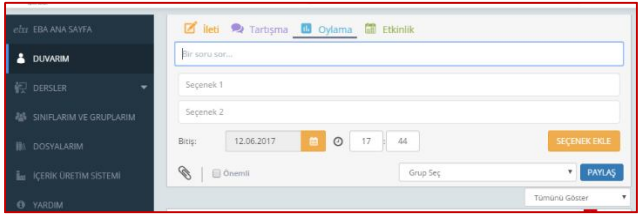

EBA Ders içerisindeki duvarım bölümünden belirlediğimiz öğrenci veya öğretmen gruplarına İleti gönderebilir, tartışma açabilir, oylama başlatabilir veya bir etkinlik oluşturabiliriz.

#### 3.1.2. Dersler

Dersler bölümünde; Konular, Sınavlar, Ürettiklerim, Ders Listelerim, Çalışma Takibi, Raporlar alt bölümleri bulunmaktadır.

Konular bölümünden bir kazanım doğrultusunda seçilen bir sınıf veya gruba istenilen konu anlatımı gönderilebilir, izlemeleri için süre kısıtlaması getirilebilir. Bir ders akışı oluşturulabilir.

Sınavlar bölümünden EBA Ders veri tabanı içerisinde SEBİT tarafından üretilmiş olan Tarama Testlerine, Alıştırmalara, Deneme Sınavlarına, Çalışma Sorularına ulaşılabilir. Sınavlarım seçeneğinden içerik üretim sistemi soru havuzuna yüklenen sorulardan sınav oluşturulabilir. Yaprak Testlerim Seçeneğinden öğretmen kendi hazırladığı sınavları yükleyebilir. Sınavlar bölümündeki bütün sınav türleri istenilen bir öğrenci grubuna veya sınıfa ödev olarak gönderilebilir, diğer öğretmenler ile paylaşılabilir.

Ürettiklerim bölümünden öğretmen tarafından oluşturulan içeriklere ulaşılabilir.

Ders Listelerim bölümünde içinde öğretmen tarafından seçilen konu anlatımları ve sınavların bulunduğu kayıtlı listelere ulaşılabilir. Öğretmen sık kullandığı listelere buradan ulaşarak hazırladığı ders akışlarını öğrenciler ile paylaşabilir, ödev olarak gönderebilir.

Çalışma Takibi bölümünden öğrencilere gönderilen çalışmalardaki ilerlemeler, çalışmanın süresi, tamamlanıp tamamlanmama durumu gibi durumlar takip edilip değerlendirilebilir.

Raporlarım bölümünde gönderilen çalışmalardaki süreç ve sonuçlar öğrenci bazında değerlendirilebilir. Hangi öğrencinin hangi sınavda veya kazanımda başarılı veya başarısız olduğu, hangi konu anlatımını tamamlayıp tamamlamadığı görülebilir.

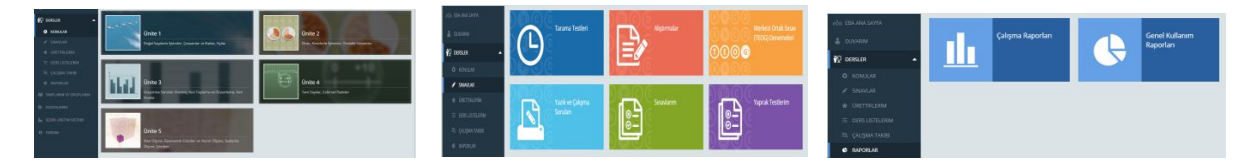

#### 3.1.3. Sınıflarım ve Gruplarım

Sınıflarım ve gruplarım bölümünde öğretmenin okulda girdiği sınıflar ve bu sınıflardaki öğrenciler görülebilir. Öğretmen bir sınıfın tamamını seçebilir veya sınıflardaki öğrencilerden seçim yaparak alt çalışma grupları oluşturabilir. Örneğin sınıfta seviyesi arkadaşlarına göre geride olan öğrencilerden bir grup oluşturabilir, bu gruba konu ile ilgili daha fazla konu anlatımı veya alıştırma gönderebilir.

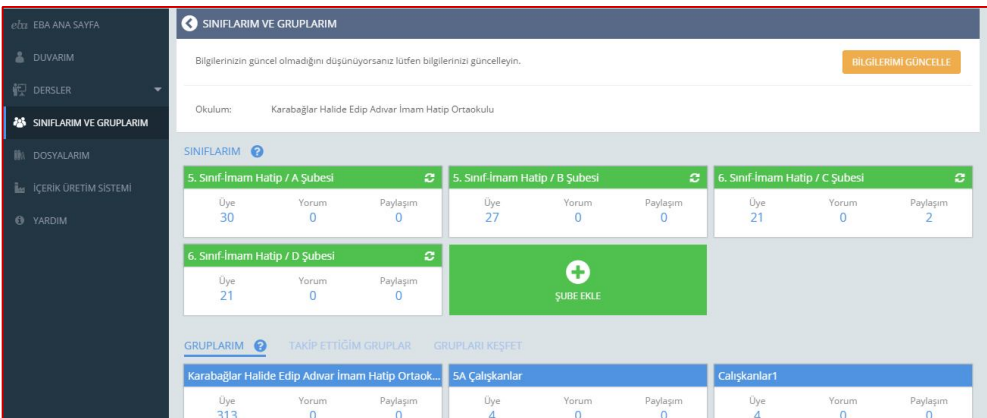

#### 3.1.4. Dosyalarım

Dosyalarım bölümünden öğretmen tarafından EBA'ya yüklenen dosyalara ulaşılabilir. Buradaki dosyalar öğretmen ve öğrenciler ile paylaşılabilir.

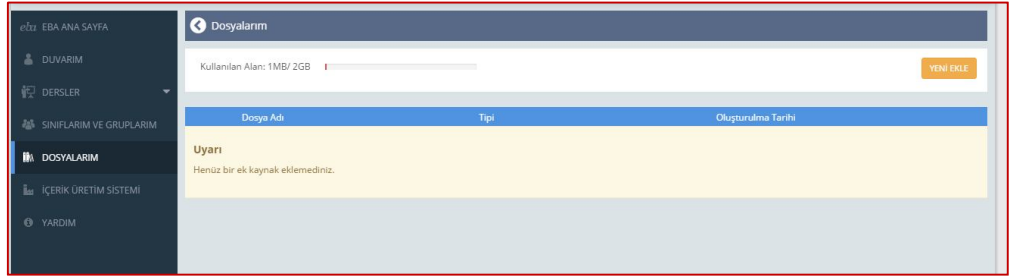

#### 3.1.5. İçerik Üretim Sistemi

İçerik Üretim Sistemi EBA Ders modülüne öğretmenler tarafından ders içeriği hazırlanabilmesi için kurulmuş bir sistemdir. Öğretmenler bu sistemdeki Materyaller ve İnteraktif Etkinlik ve Konu Anlatımları bölümlerine hazırladıkları materyalleri yükleyebilir. VFabrika programını bilgisayarlarına yükleyip Etkileşimli Materyaller hazırlayabilir sisteme yükleyebilirler. Moderatörler tarafından seçilen içerikler EBA Ders içerisinde yer bulacaktır.

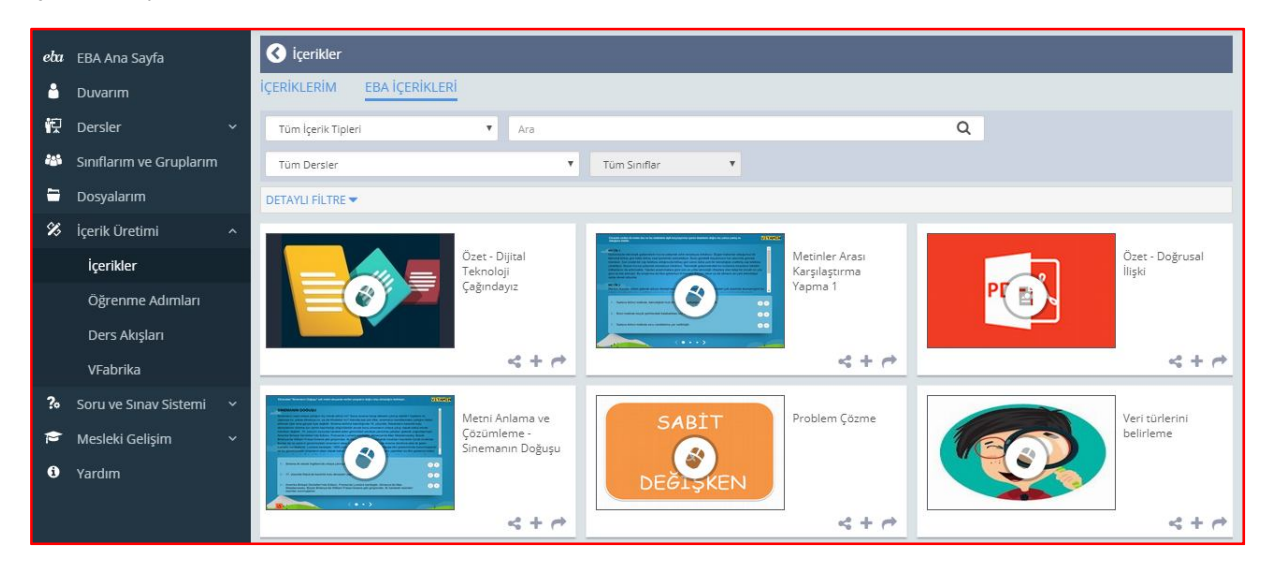

#### **3.2. EBA İçerik**

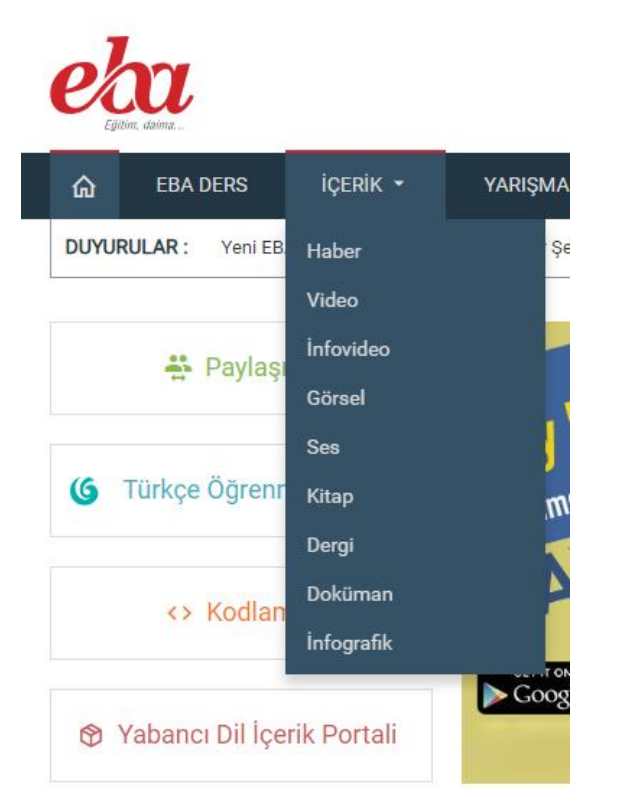

#### 3.2.1. Haber Modülü

Öğretmen ve öğrencilerin yaptığı birbirinden güzel çalışmaları herkesin duyması, görmesi, örnek alarak daha da iyisini geliştirebilmesi amacıyla tasarlanan bir modüldür. Yapılan her türlü etkinlik ya da haber değeri taşıyan faaliyet buraya eklenir ve EBA denetim ekibi tarafından yapılacak olan uygunluk kontrolünden geçtikten sonra yayınlanır.

Sizden gelen küçük bir duvar takvimi çalışması da bir haberdir, kültürel bir başarı da… Öğrencilerin spor dalındaki başarıları, yarışmalarda aldıkları dereceler, okulların katıldığı projeler… Kısacası sizin yaptığınız her çalışma bizim için görülmeye değer bir haberdir.

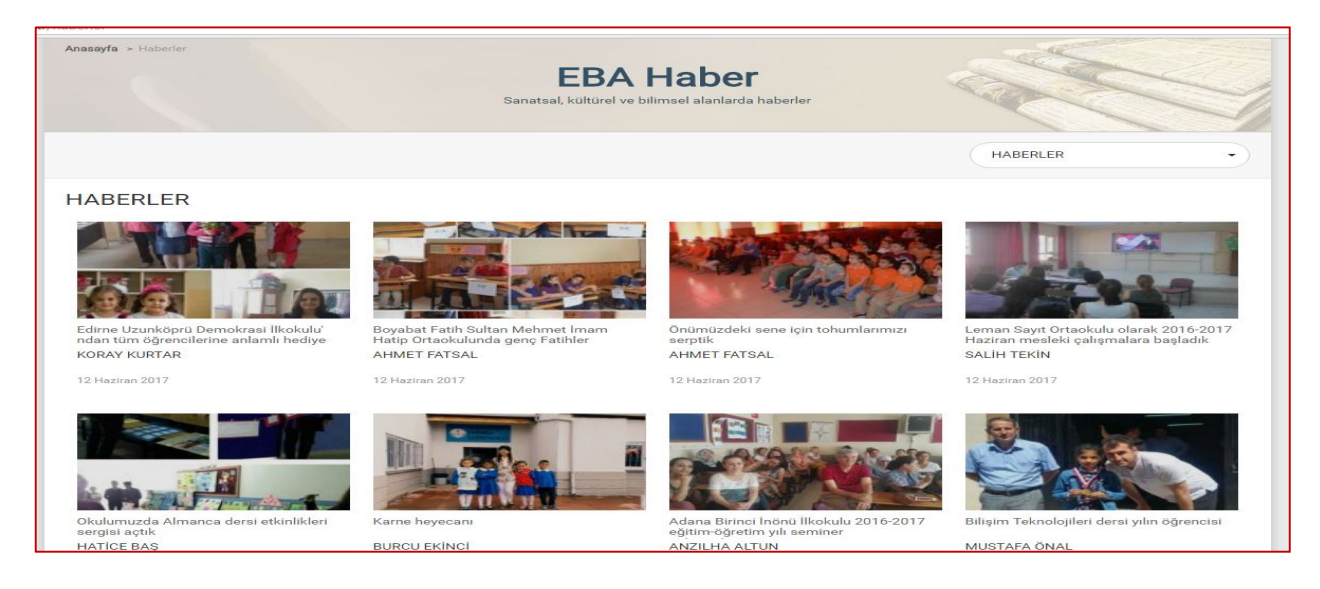

#### 3.2.2. Video Modülü

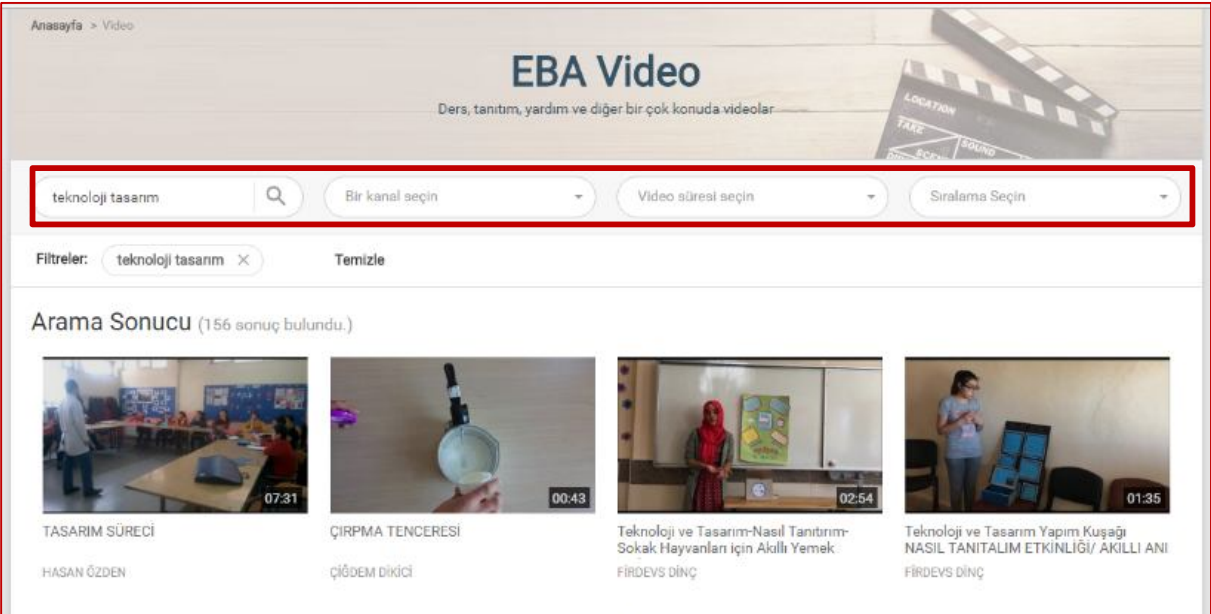

Eğitim Bilişim Ağı'nın video modülü, eğitsel amaçlı videoları tek bir adreste bulabilmeniz için tasarlandı. Ders destek, kişisel gelişim, belgesel, çizgi film, rehberlik, meslekî eğitim gibi alanlarda bireysel ve toplu öğrenmeyi destekleyen videoların yer aldığı bu modülde her branştan geniş bir yelpazede kullanabileceğiniz videoları bulabilirsiniz. Bir kanal seçin kısmından istenilen türde videoya kolayca ulaşılabilir

Öğretmen ve öğrencilerimizin göndereceği videolarla daha da zenginleşen bu modülde yer alan içerikler ile öğrenme süreci daha keyifli bir hale gelecektir.

#### 3.2.3. Görsel Modülü

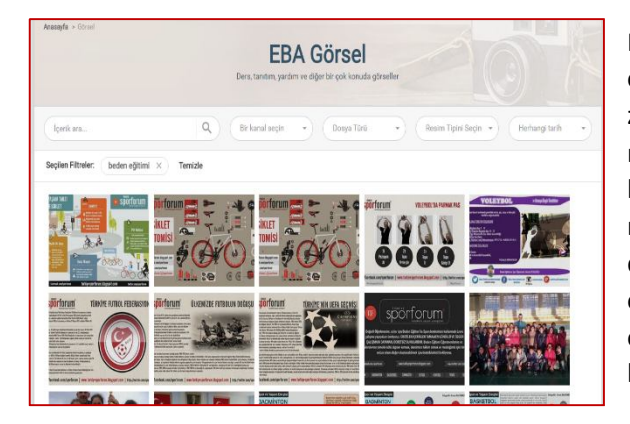

Yenilik ve Eğitim Teknolojileri Genel Müdürlüğü arşivinden seçilen fotoğrafların yanı sıra öğretmen ve öğrencilerimizin de katkılarıyla daha da zenginleşen etiketlenmiş görsellerin yer aldığı bu modülde sizler için hazırlanan harita ve grafikler de bulunmaktadır. Farklı derslerde kullanabilecek bu materyallerle derslerin görselliğin artması, konunun daha iyi kavranması amaçlanmaktadır. Ayrıca öğrencilerimiz bu modülü öğretmenlerinin verdikleri ödevlerde yararlanabileceği güvenilir bir fotoğraf arşiv kaynağı olarak kullanabilecektir.

#### 3.2.4. Ses Modülü

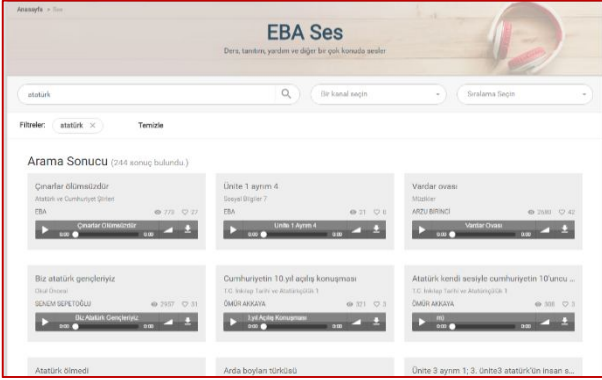

Bu modül sayesinde ses tabanlı ders destek, kişisel gelişim, tarih ve kültür programları, sesli kitaplar, yabancı dil dinleme metinlerini tabletinize veya müzik çalarınıza indirebilirsiniz. EBA ses modülünde, yürürken, spor yaparken, metrodaotobüste-trafikte zaman geçirirken dinlemeniz için hazırlanmış; sesli kitaplar, eğitici radyo programları ve müzik arşivimizden örnekler sizleri bekliyor. Ayrıca sizler de hazırlayacağınız ses dosyalarını bu modülden paylaşabilirsiniz.

#### 3.2.5. Kitap Modülü

Kitap modülü, derslerde kullanılabilecek ders kitaplarını e-kitap olarak PDF haliyle bilgisayar veya etkileşimli tahtanıza indirebilmeniz ve buralarda kullanabilmeniz amacıyla tasarlanan bir modüldür. Ayrıca sizler de faydalı olacağını düşündüğünüz ekitapları bu modülden paylaşabilirsiniz. Kitap modülüyle öğretmen ve öğrenciler kitaplarını yanında taşımak zorunda kalmadan istediği her yerde tabletlerinden kitaplarına ulaşabilecekler.

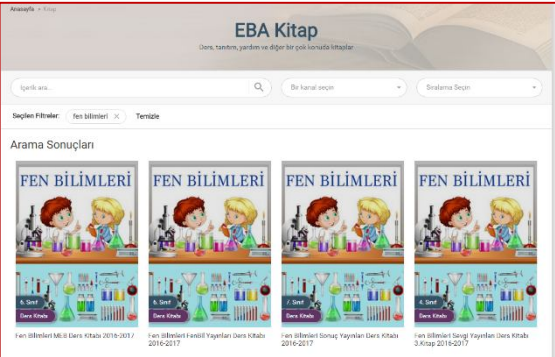

#### 3.2.6. Dergi Modülü

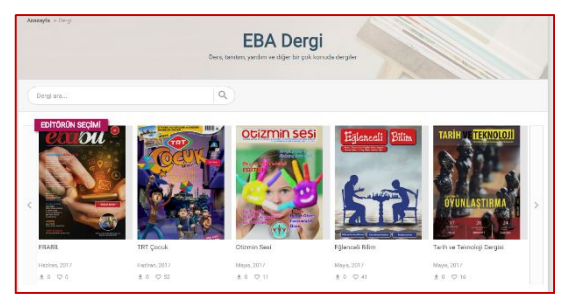

Eğitimde kullanılabilecek, ilginizi çekebilecek, takip edebileceğiniz eğitim, kültür ve bilim dergilerine bu modülden ulaşabilirsiniz. Aynı zamanda size ait dergileri bu modül aracılığıyla herkesle paylaşabilirsiniz.

#### 3.2.7. Doküman Modülü

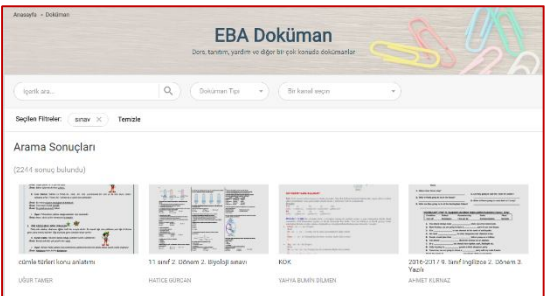

Eğitim materyali olarak kullanabileceğiniz rehberlik, ödev, yazılı, plan, vs. türünden dokümanı bulabileceğiniz ve katkılarınızla zenginleştirebileceğiniz bir modül olarak tasarlanan bu modülde sizler de yayındaki dokümanlardan faydalanabilir veya yorum yaparak geliştirilmesine katkı sunabilirsiniz.

#### 3.2.8. İnfografik Modülü

Eğitim materyali olarak kullanabileceğiniz açıklayıcı grafiklerin bulunduğu bölümdür.

#### **4.3. EBA Yarışma**

Sosyal bir ağ olan EBA bünyesinde düzenlenmiş yarışmaların ürünlerinin paylaşıldığı ve başvuru süreci devam eden yarışmalarla ilgili bilgilerin yer aldığı modüldür. Öğrencilerimizin ve öğretmenlerimizin katılımlarını dilediğimiz yarışmalarla ilgili duyuruları da buradan takip edebilirsiniz.

#### **4.4. EBA Uygulamalar**

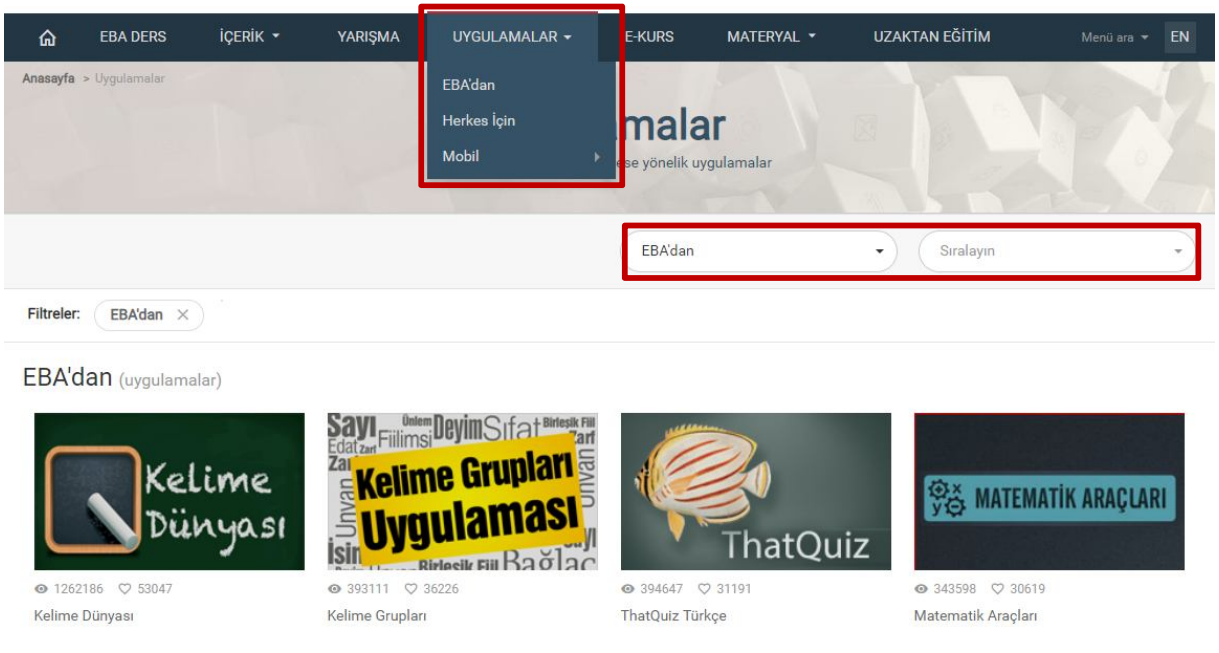

Bireysel öğrenmeye hizmet eden ve derslerde kullanılabilecek, birçok etkileşimli içeriğin, ders materyalinin ve eğitim portallerinin bulunduğu bir modüldür. ''EBA'dan'' adlı bölümde bulunan portaller de ücretsiz bir şekilde öğretmenlerimizin kullanımına sunulmaktadır. Bu Bölümde "İzmir EBA İçerik Geliştirme Ekibi" tarafından oluşturulmuş uygulamalar da bulunmaktadır. "Herkes İçin" kısmında Türkiye ve dünyada önde gelen eğitim içeriği üreten firma, üniversite, vakıf, dernek, bakanlık ve STK'lar tarafından sağlanan içerikler bulunmaktadır. Mobil kısmında ise Android ve IOS işletim sistemleri için geliştirilen mobil uygulamalar bulunmaktadır.

#### **4.5. E-Kurs**

Bu modül, EBA üzerinden bir çok kazanım ve değerlendirme testine ulaşabileceğiniz ve destekleme ve yetiştirme kurslarının yönetim işlemlerinin yapıldığı modüldür.

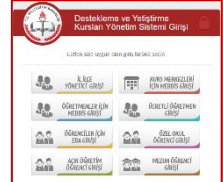

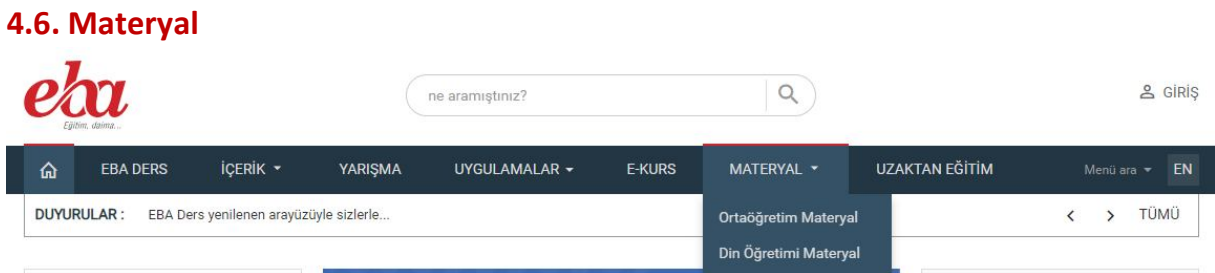

Materyal menüsünden Ortaöğretim ve Din Öğretimi Genel Müdürlükleri tarafından hazırlanan eğitim materyallerinin bulunduğu sitelere erişilebilir.

#### OGM Materyal EBA ETKİLEŞİMLİ KİTAPLAR SORU BANKASI PROJE TABANLI ÖĞRENME 3B MODELLER DİNAMİK MATEMATİK Soru Havuzu Ölçme ve değerlendirme yaklaşımları doğrultusunda hazırlanmış 25 000 den fazla soru sisteme yüklenmiştir. 80 25.000 350.000 100 Etkileşimli Kitap Proje Soru Aylık Kullanıcı DOGM Materyal**DÖGM** EBA KİTAPLAR ÖNERİ LİSTESİ SORU HAVUZU BAĞLANTILAR **MATERYAL Ders Kitanian** Sizin için **D** gretim Pro Yakında... Görüsl **Mater MATERYAL** DİN ÖĞRETİMİ GENEL MÜDÜRLÜĞÜ Eba'ya yüklenmiş olan ve sizden gelen dokümanları; sınıf, ders, ünite, Ders kitaplarına yeni materyaller ekleyerek, EBA'dan seçilen kazanım açısından değerlendirerek sizler için listeledik. Bu dokümanları paylaşarak, dersler için çoktan seçmeli sorular ile soru materyallerin linkleri, konu ve ünitelere bağlandı. Bir öneri listesi (ön havuzu oluşturarak ders ortamınıza katkı sağlamak amacındayız. Din liste) hazırlandı. Ayrıca hazırlanan çeşitli etkinlikler de buradan sizlerle Öğretimi Genel Müdürlüğü olarak öğretim materyalleri çalışmalarına paylaşıldı ve sizlerin tercihine sunuldu. Bunları çevrimdışı olarak devam etmekteyiz. kullanmak isterseniz indirmeniz gerekecektir.

#### **4.7. Uzaktan Eğitim**

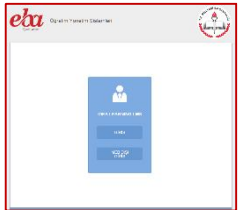

Bakanlığım tarafından düzenlenen Uzaktan Eğitim Faaliyetlerine buradan giriş yapabilirsiniz.

## **5. Portaller**

Bu kısımda, Paylaşım, Türkçe Öğrenme Portali, Kodlama Portali, Yabancı Dil Portali bulunmaktadır.

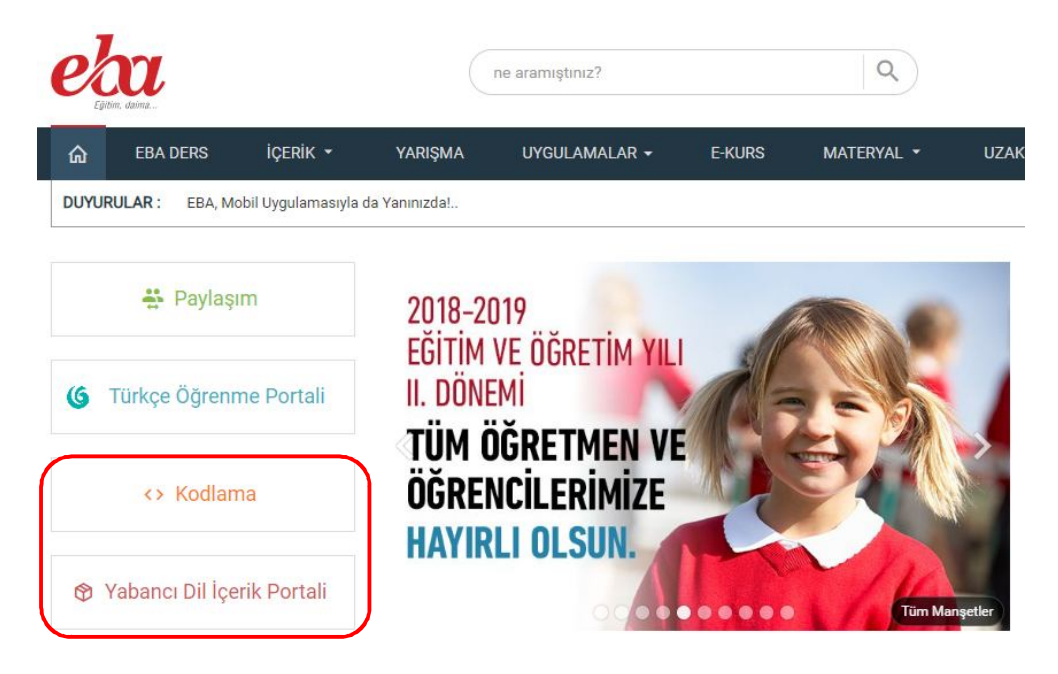

### **5.1. Kodlama Portali**

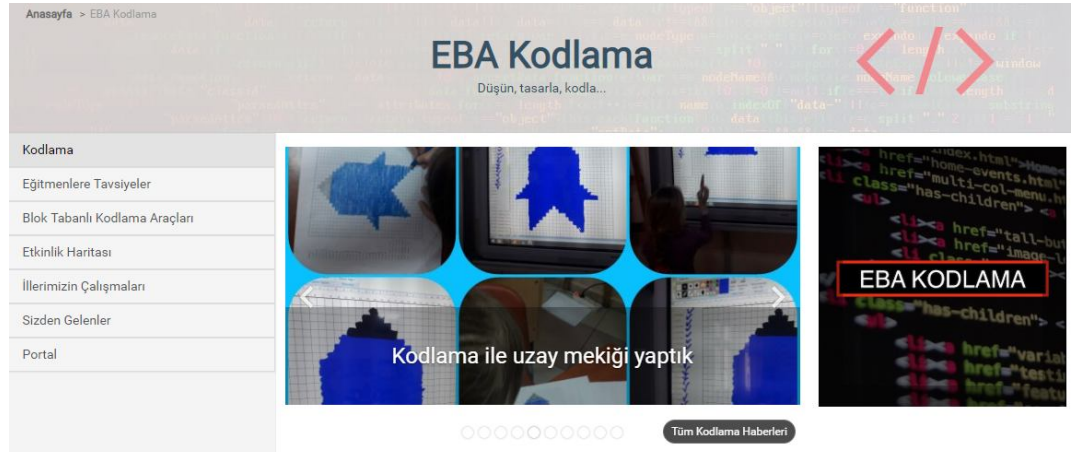

Kodlama ile ilgili hazırlanan araçlara bu linkten ulaşabilirsiniz.

## **5.2. Yabancı Dil İçerik Portali**

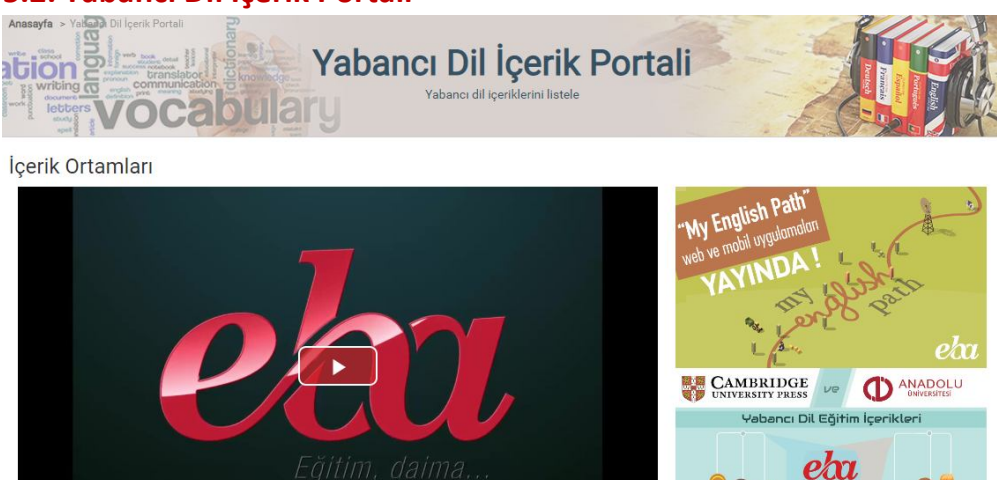

Yabancı dil eğitiminde kullanılabilecek içeriklerin bulunduğu portaldir.

EBA KILAVUZ/ INGILIZCE

#### **6. Arama Satırı**  $\alpha$ ne aramıstınız? **EBA DERS** İÇERİK \* YARIŞMA UYGULAMALAR + E-KURS MATERYAL \* **UZAKTAN EĞİTİM** ⋒

Öğretmenlerimiz yâda öğrencilerimiz; EBA – Eğitim Bilişim Ağı - Sosyal Eğitim Platformunda konu yâda ders bazlı arama yapabilir ve kolayca istenilen konu ile ilgili sonuçlara ulaşılabilirler.

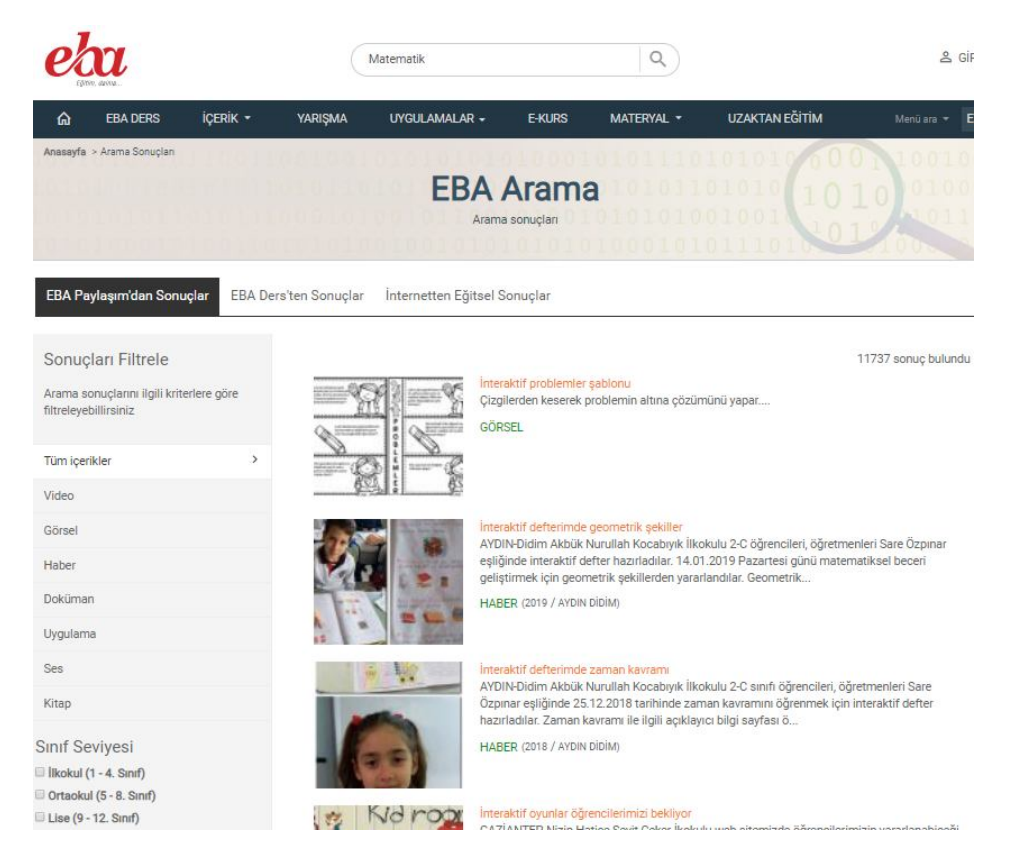

## **7. İzmir EBA İçerik Geliştirme Ekibinin Hazırladığı İçerikler**

### **7.1 EBA Uygulamalar Bölümünde Yayımda Olan Uygulamalarımız**

İlkokul Uygulamaları (19 Adet): http://f.eba.gov.tr/uygulama/ilkokul.html

Özel Eğitim Uygulamaları (14 Adet): http://f.eba.gov.tr/uygulama/ozel.html

İmam Hatip Lisesi Uygulamaları (6 Adet): http://f.eba.gov.tr/uygulama/ihl.html

Müzik Dersi Sokağı Uygulamaları-İlkokul (4 Adet): http://cdn1.eba.gov.tr/muziksokak/

İngilizce Kelime Kartları Uygulamaları (3 Adet): http://f.eba.gov.tr/ingcard/index.html

Kelime Treni Uygulaması – İlkokul ve Özel Eğitim İçin: http://f.eba.gov.tr/uygulama/KelimeTreni/story\_html5.html

Kelime Dünyası Uygulaması – Yabancı Dil Öğretimi İçin: http://kelimedunyasi.eba.gov.tr/

Türk İşaret Dili Etkinliği Uygulaması: http://f.eba.gov.tr/uygulama/IsaretlerineBakIsimleriniYaz/story\_html5.html

#### **7.2 EBA Videolar Bölümünde Yayımda Olan Video İçeriklerimiz**

Çocuk Oyunları Videoları: http://www.eba.gov.tr/video?&channel=304

TinkerCad ve Python Eğitim Videoları: http://www.eba.gov.tr/videoizle/tinkercad-ve-python-egitimserisi

#### **7.3 EBA Kitap Bölümünde Yayımda Olan İçeriklerimiz**

Kazanım Bazlı Bilim Uygulamaları e-Kitap (Öğretmen, Öğrenci):

http://www.eba.gov.tr/ekitap?icerik-id=7340

http://www.eba.gov.tr/ekitap?icerik-id=7339

## **8. EBA Mobil Uygulaması**

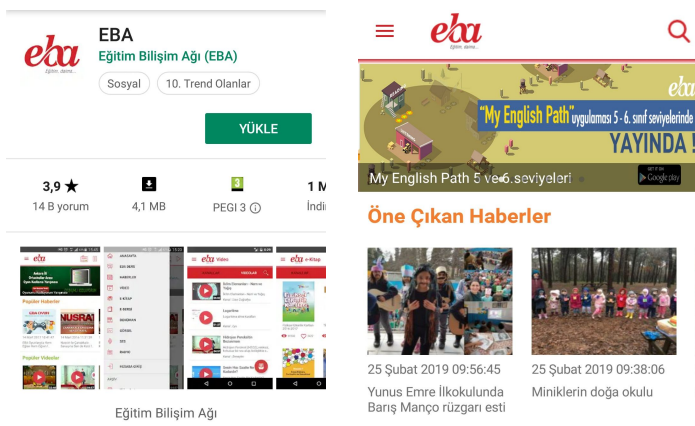

 Android yada IOS Cihazlarınızın marketlerinden EBA uygulamasını yükleyebilir, bu sayede cep telefonunuzdan EBA'yı kolaylıkla kullanabilir, çalışma takibi yapabilir, EBA KOD uygulaması sayesinde etkileşimli tahtalardan hesabınıza kolaylıkla giriş yapabilirsiniz.

 $\circ$